# **J1939 Signal Generator (SWI-CAN-SG-J1939-202003)**

## **User Manual v1.0**

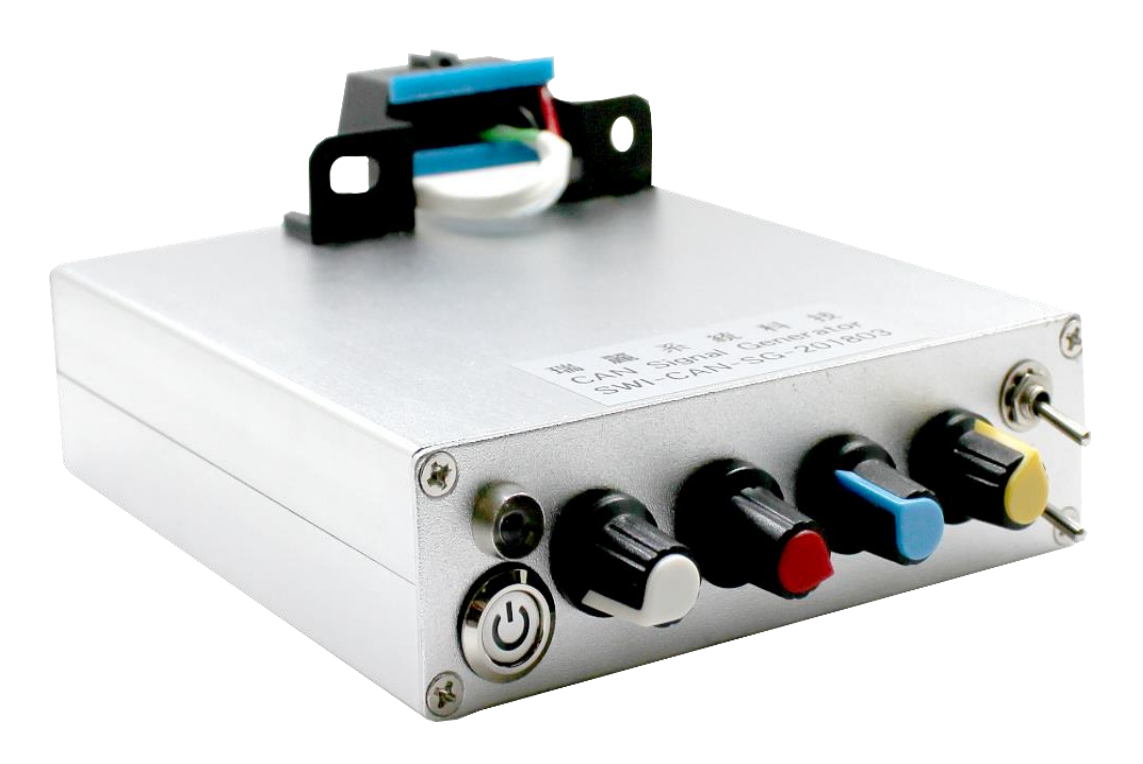

#### **2020/03**

**SwiSys Co., Ltd. Tainan, Taiwan.**

- This document is intended for the **1939 Signal Generator User Manual**<sub>1</sub>. **Some of the information, such as the engineering specification or BOM or firmware source codes, described in this document should not appear in**  any of the <sup>*I*</sup> J1939 Signal Generator User Manual<sub>1</sub>.
- ⚫ **This copyright of this document belongs to the SwiSys. Any persons who view/edit this document should be liable to the loyalty to the team group members.**

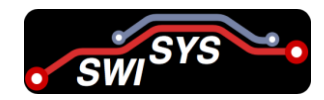

## **Table of Contents**

<span id="page-2-0"></span>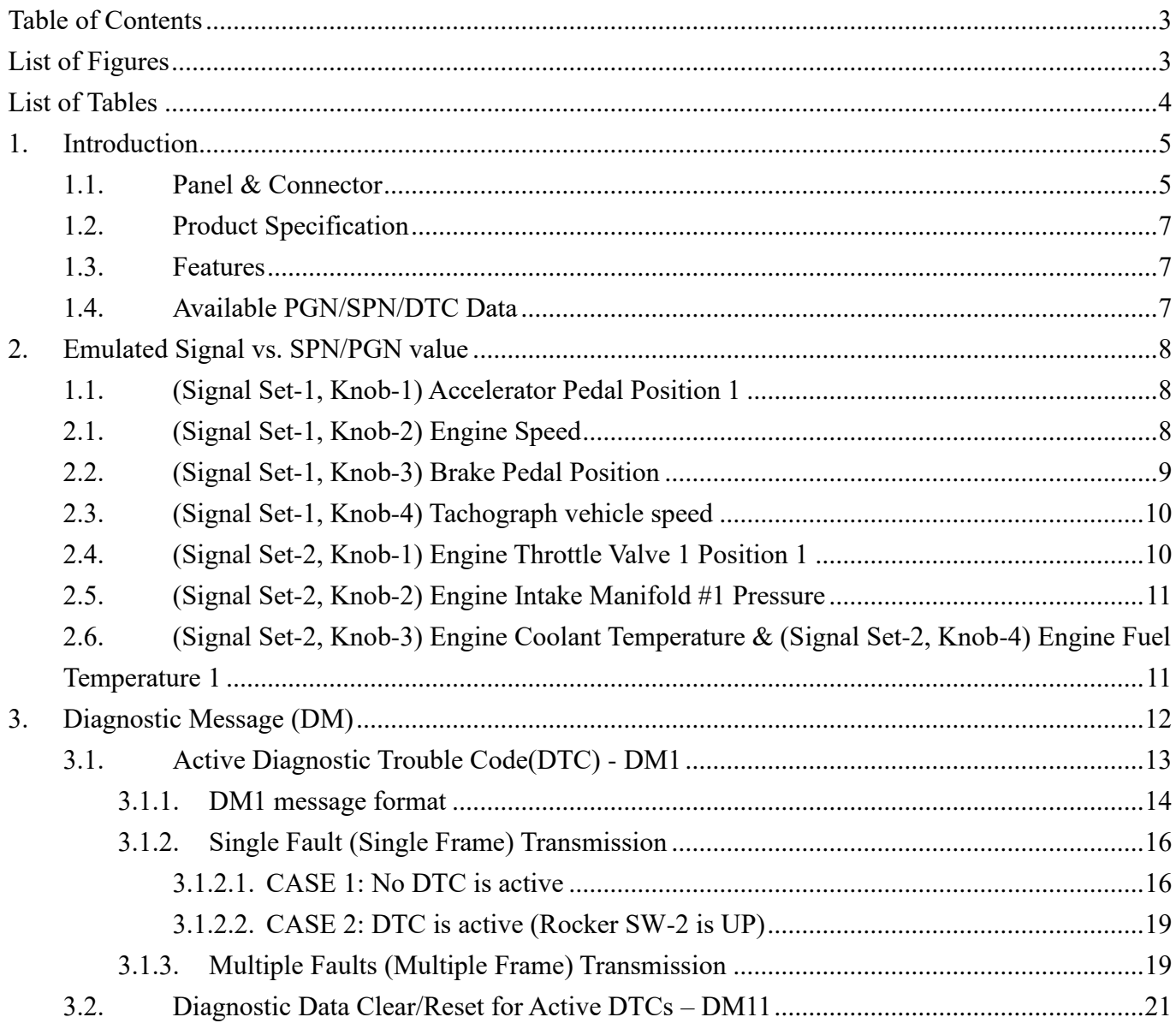

## **List of Figures**

<span id="page-2-1"></span>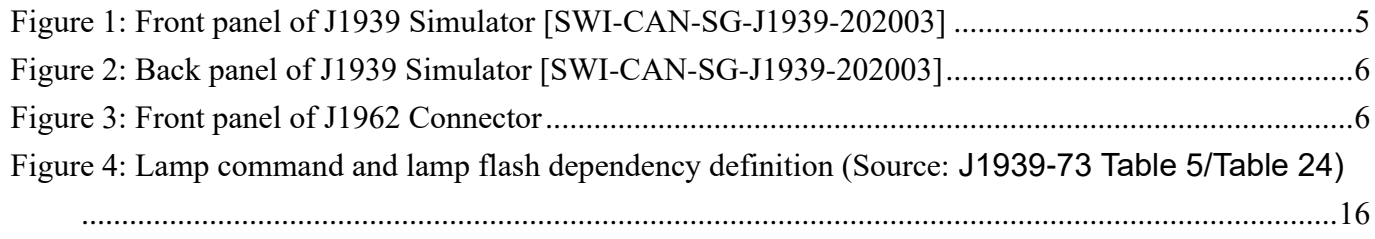

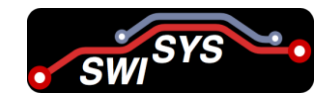

## **List of Tables**

<span id="page-3-0"></span>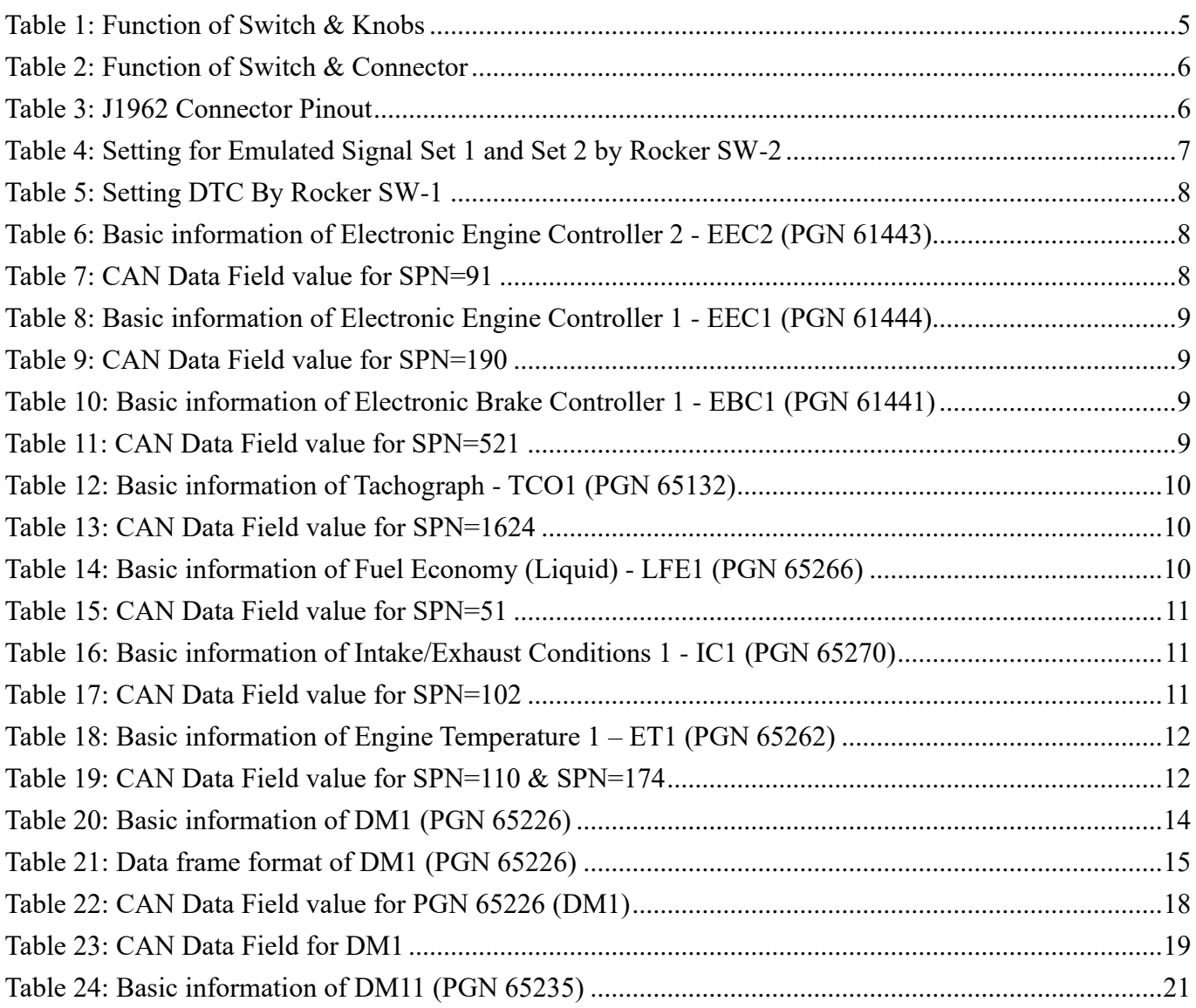

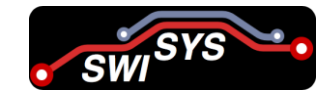

## <span id="page-4-0"></span>**1. Introduction**

J1939 signal generator is a high-level communications protocol, which operates on a Controller Area Network (CAN) Bus. J1939 simulator specifies exactly how information (e.g. engine RPM) is exchanged between electronic control units (ECUs) on a vehicle. It defines the data's priority, size, scaling, and offset. The standard goes on to define many other aspects, including message timeouts, how large messages are fragmented and reassembled, the network speed, the physical layer, and how applications acquire network addresses. J1939 simulator compliant vehicle signals, this product is suitable for connecting PCs, smart phones, and tablets.

#### <span id="page-4-1"></span>**1.1. Panel & Connector**

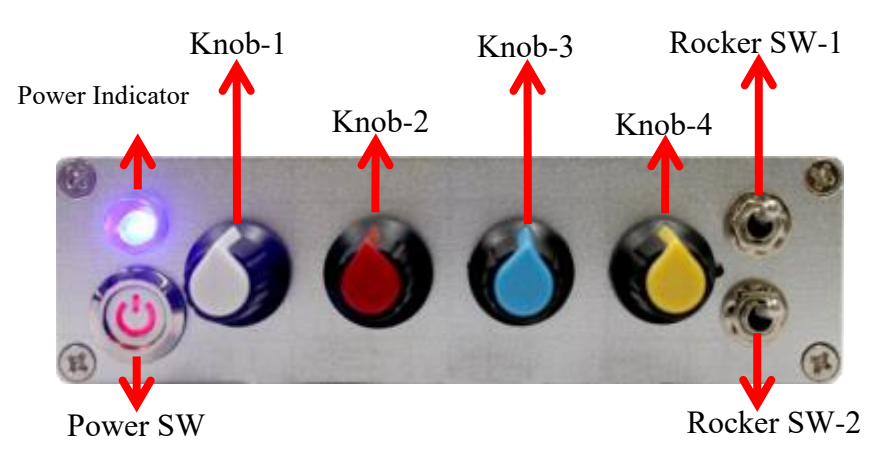

Figure 1: Front panel of J1939 Simulator [SWI-CAN-SG-J1939-202003]

<span id="page-4-3"></span><span id="page-4-2"></span>

| Switch/Knob     | Function                                                 |  |  |  |  |  |
|-----------------|----------------------------------------------------------|--|--|--|--|--|
| Power Indicator | Indicate the power status (5V)                           |  |  |  |  |  |
| Power SW        | For switch on/off the power                              |  |  |  |  |  |
| Knob-1          | Emulate the signal-1 (Accelerator Pedal Position 1 or    |  |  |  |  |  |
|                 | Engine Throttle Valve 1 Position 1)                      |  |  |  |  |  |
| Knob-2          | Emulate the signal-2 (Engine Speed or Engine Throttle    |  |  |  |  |  |
|                 | Engine Intake Manifold #1 Pressure)                      |  |  |  |  |  |
| Knob-3          | Emulate the signal-3 (Brake Pedal Position or Engine     |  |  |  |  |  |
|                 | Coolant Temperature)                                     |  |  |  |  |  |
| Knob-4          | Emulate the signal-4 (Tachograph vehicle speed or Engine |  |  |  |  |  |
|                 | Fuel Temperature 1)                                      |  |  |  |  |  |
| Rocker SW-1     | Used to active/generate DTC                              |  |  |  |  |  |
| Rocker SW-2     | Used to configure the emulated signal sets               |  |  |  |  |  |

Table 1: Function of Switch & Knobs

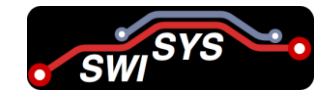

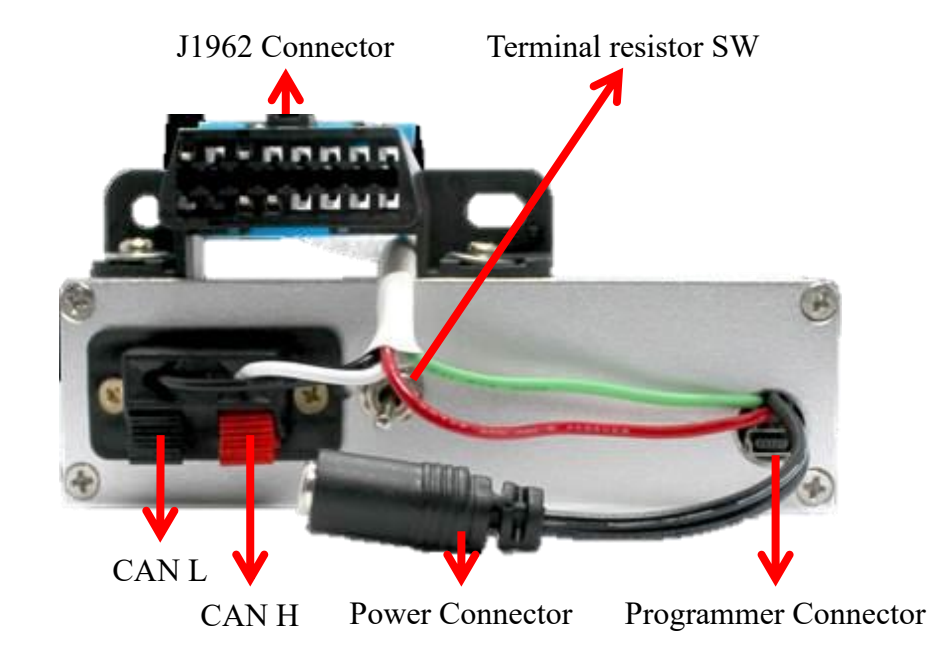

Figure 2: Back panel of J1939 Simulator [SWI-CAN-SG-J1939-202003]

<span id="page-5-2"></span><span id="page-5-0"></span>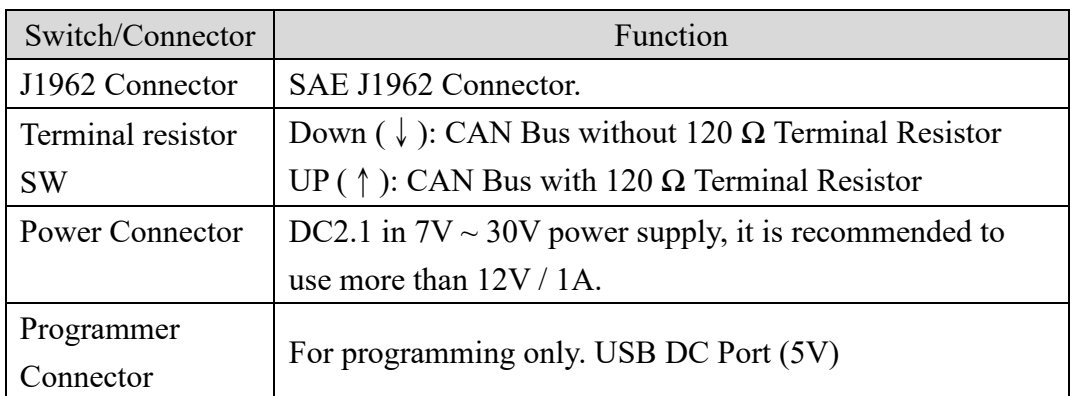

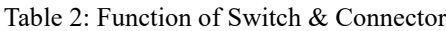

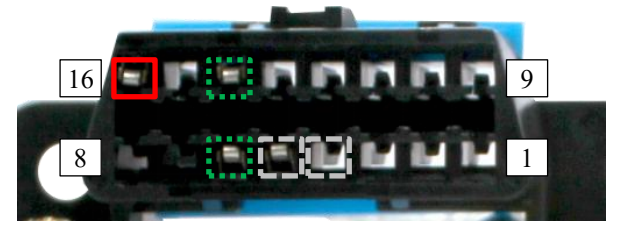

Figure 3: Front panel of J1962 Connector

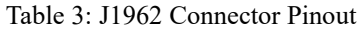

<span id="page-5-3"></span><span id="page-5-1"></span>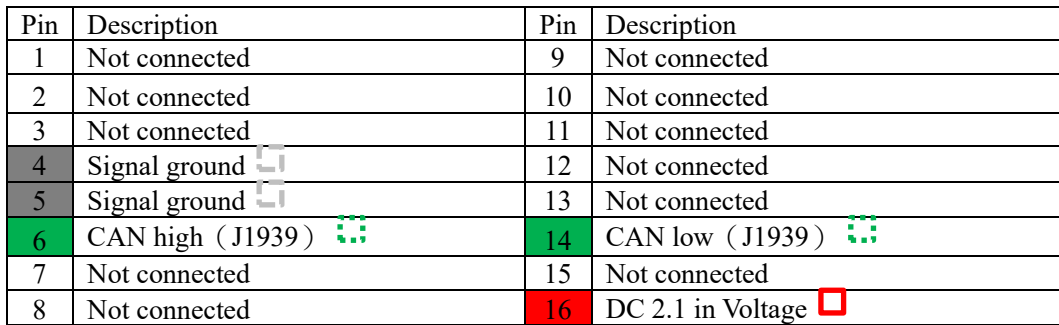

## <span id="page-6-0"></span>**1.2. Product Specification**

- Power supply:  $+7VDC \sim +30VDC$
- $\bullet$  Working current: < 30mA
- $\bullet$  CAN BUS Transfers distance: 0~10 km
- Working temperature:  $0^{\circ}$   $\sim$  705 $^{\circ}$ C
- ⚫ Compact Size: 113\*44\*120\*mm

#### <span id="page-6-1"></span>**1.3. Features**

- ⚫ J1939 signal generator is a standalone without PC
- Compatible with J1939 Standard for heavy duty vehicle
- CAN 2.0B 29 bit with 250 kB baud rate
- ⚫ Support J1979 complaints Diagnostic Message (DMs)
- Support more than 8 SPN data
- ⚫ Upgradeable firmware to simulate different PGN
- Simulates Truck and CAR ECUs
- ⚫ ECU source address is 0x00

## <span id="page-6-2"></span>**1.4. Available PGN/SPN/DTC Data**

#### ⚫ **PGN/SPN Data**

The [SWI-CAN-SG-J1939-202003] J1939 simulator can be used to generate two sets of live data based on the configuration of the Rocker SW-2 located on the right hand side on the front panel. Refer to the [Table 1,](#page-4-3) the first emulated signal set-1 covers the following signals:

- 1. Accelerator Pedal Position (油門踏板)
- 2. Engine Speed (引擎轉速)
- 3. Engine Coolant Temperature (引擎冷卻水溫度)
- 4. Tachograph vehicle speed (車速)

The second emulated signal set-2 covers the following signals:

- 1. Engine Throttle Valve 1 Position (引擎節氣門位置)
- 2. Engine Intake Manifold Pressure (引擎進氣歧管壓力)
- 3. Engine Coolant Temperature (引擎冷卻水溫度)
- <span id="page-6-3"></span>4. Engine Fuel Temperature (引擎燃油溫度)

Table 4: Setting for Emulated Signal Set 1 and Set 2 by Rocker SW-2

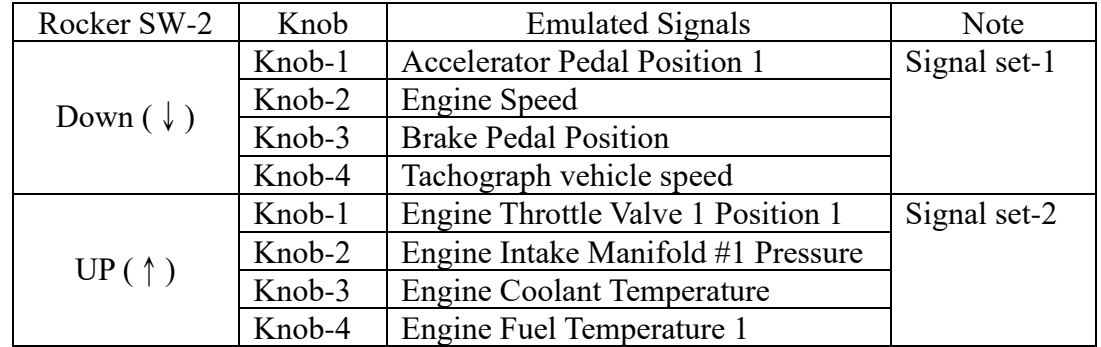

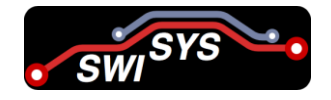

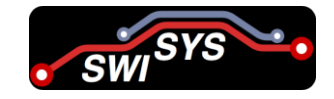

#### <span id="page-7-3"></span>⚫ **Diagnostic Trouble Code (DTC)**

Table 5: Setting DTC By Rocker SW-1

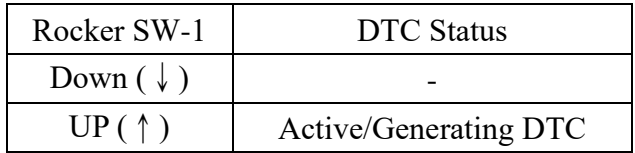

## <span id="page-7-0"></span>**2. Emulated Signal vs. SPN/PGN value**

- ⚫ SPN (Suspected Parameter Number)
- ⚫ PGN (Parameter Group Number)

#### <span id="page-7-1"></span>**1.1. (Signal Set-1, Knob-1) Accelerator Pedal Position 1**

<span id="page-7-4"></span>The data value of this emulated signal is located at the SPN=91 in <sup>F</sup>PGN 61443 Electronic Engine Controller 2 - EEC2』 message frame as shown in the following tables.

Table 6: Basic information of Electronic Engine Controller 2 - EEC2 (PGN 61443)

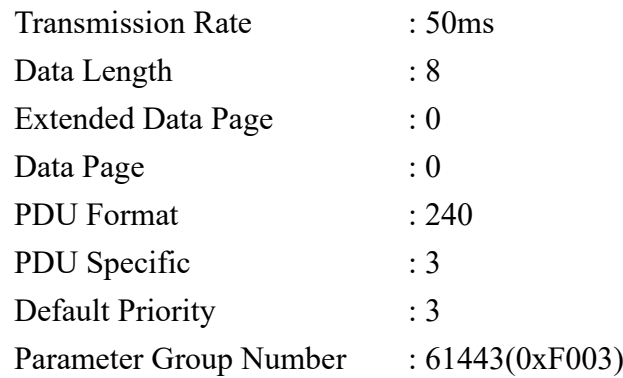

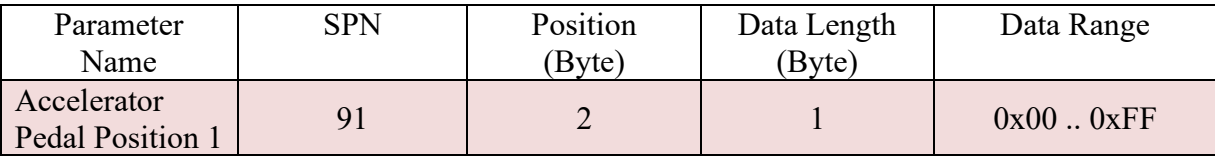

<span id="page-7-5"></span>Note: The data in the other bytes are flushed as 0xFF.

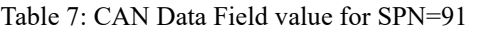

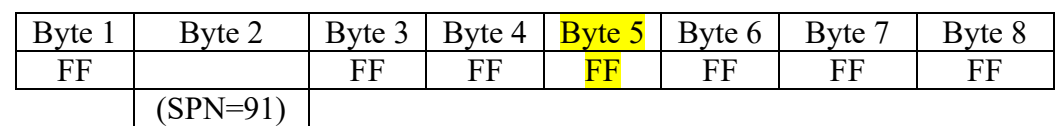

## <span id="page-7-2"></span>**2.1. (Signal Set-1, Knob-2) Engine Speed**

The data value of this emulated signal is located at SPN=190 in the FPGN 61444 Electronic Engine Controller 1 - EEC1』 message frame as shown in the following tables.

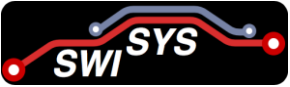

<span id="page-8-1"></span>Table 8: Basic information of Electronic Engine Controller 1 - EEC1 (PGN 61444)

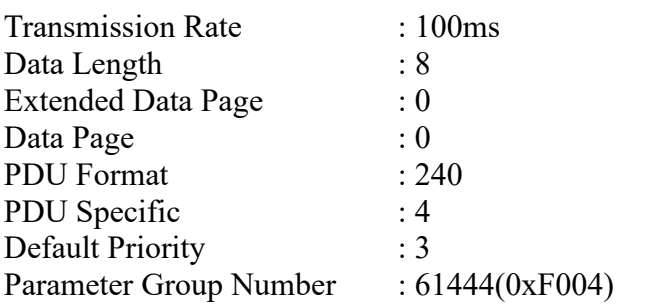

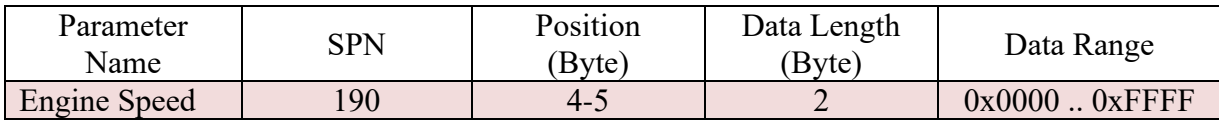

<span id="page-8-2"></span>Note: The data in the other bytes are flushed as 0xFF.

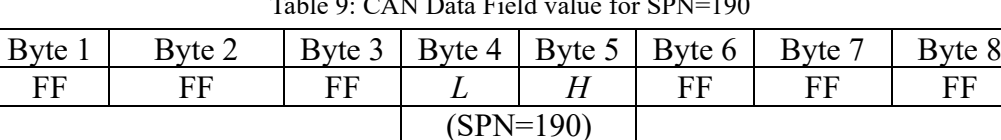

#### Table 9: CAN Data Field value for SPN=190

#### <span id="page-8-0"></span>**2.2. (Signal Set-1, Knob-3) Brake Pedal Position**

<span id="page-8-3"></span>The data value of this emulated signal is located at SPN=521 in the FPGN 61441 Electronic Brake Controller 1 - EBC1』message frame as shown in the following tables.

Table 10: Basic information of Electronic Brake Controller 1 - EBC1 (PGN 61441)

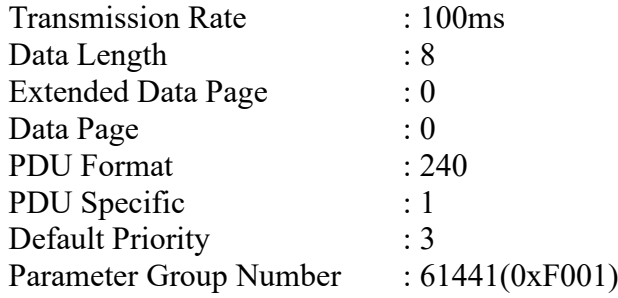

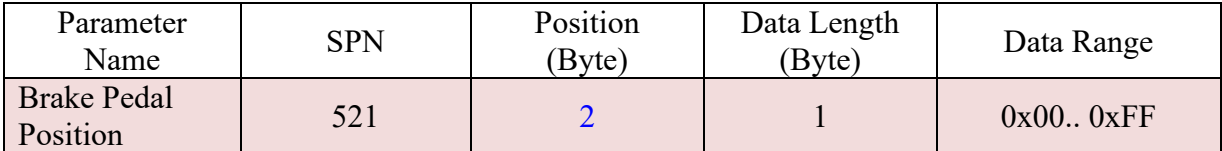

<span id="page-8-4"></span>Note: The data in the other bytes are flushed as 0xFF.

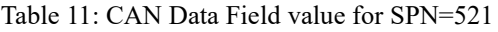

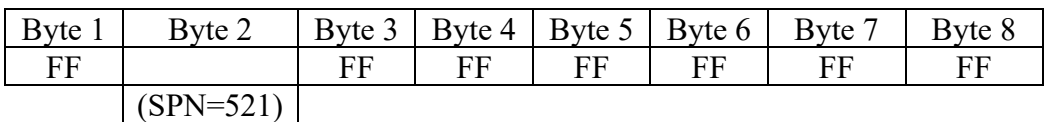

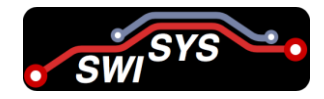

### <span id="page-9-0"></span>**2.3. (Signal Set-1, Knob-4) Tachograph vehicle speed**

<span id="page-9-2"></span>The data value of this emulated signal is located at the SPN=1624 in the  $\Gamma$ PGN 65132 Tachograph - TCO1』 message frame as shown in the following tables.

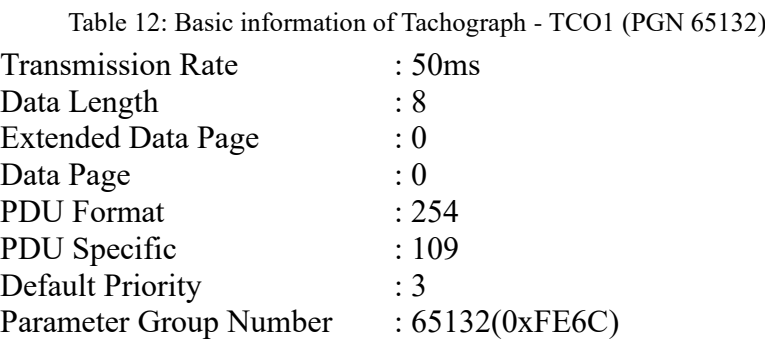

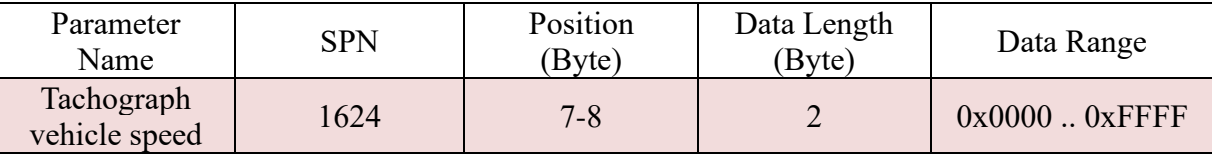

Note: The data in the other bytes are flushed as 0xFF.

Table 13: CAN Data Field value for SPN=1624

<span id="page-9-3"></span>

| Byte 1 |  | Byte 2   Byte 3   Byte 4   Byte 5   Byte 6 |    | Byte       | Byte 8 |  |
|--------|--|--------------------------------------------|----|------------|--------|--|
| FF     |  | FF                                         | FF |            |        |  |
|        |  |                                            |    | (SPN 1624) |        |  |

## <span id="page-9-1"></span>**2.4. (Signal Set-2, Knob-1) Engine Throttle Valve 1 Position 1**

<span id="page-9-4"></span>The data value of this emulated signal is located at the SPN=51 in the 『PGN 65266 Fuel Economy (Liquid) - LFE1』 message frame as shown in the following tables.

Table 14: Basic information of Fuel Economy (Liquid) - LFE1 (PGN 65266)

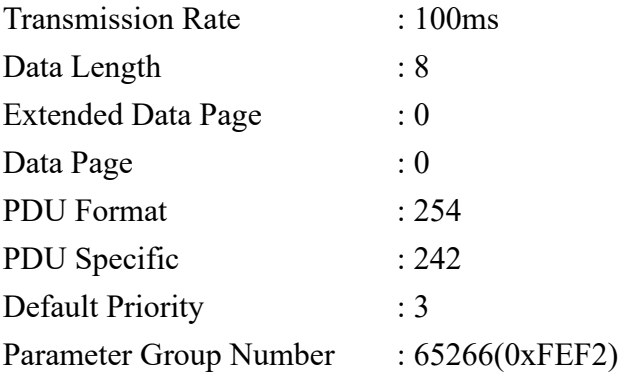

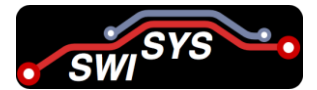

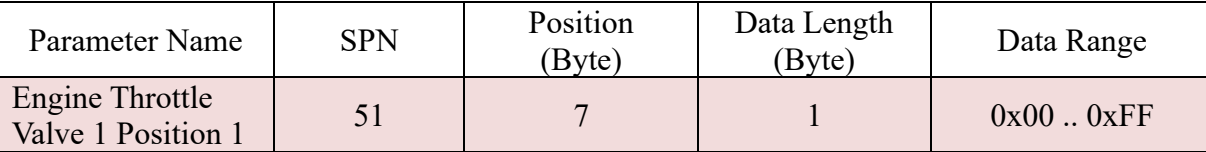

<span id="page-10-2"></span>Note: The data in the other bytes are flushed as 0xFF.

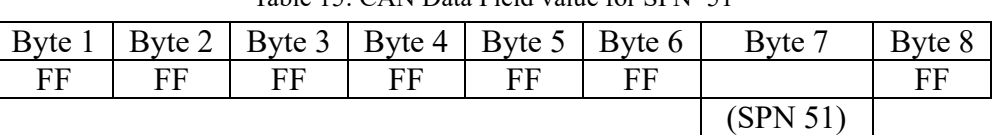

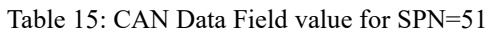

#### <span id="page-10-0"></span>**2.5. (Signal Set-2, Knob-2) Engine Intake Manifold #1 Pressure**

<span id="page-10-3"></span>The data value of this emulated signal is located at the SPN=102 in the  $\Gamma$ PGN 65270 Intake/Exhaust Conditions 1 - IC1』 message frame as shown in the following tables.

Table 16: Basic information of Intake/Exhaust Conditions 1 - IC1 (PGN 65270)

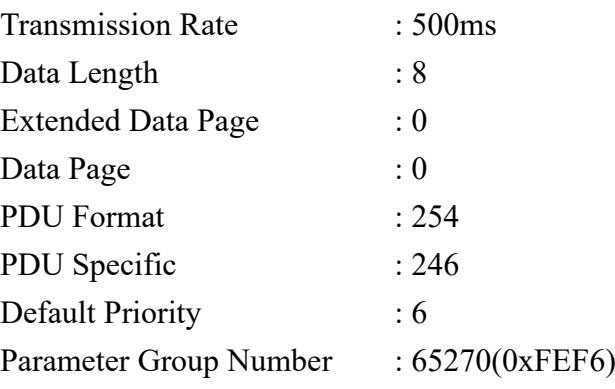

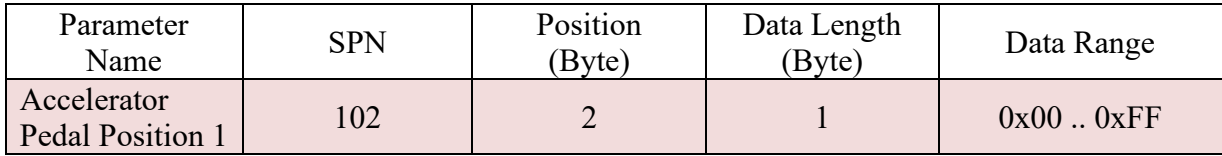

<span id="page-10-4"></span>Note: The data in the other bytes are flushed as 0xFF.

Table 17: CAN Data Field value for SPN=102

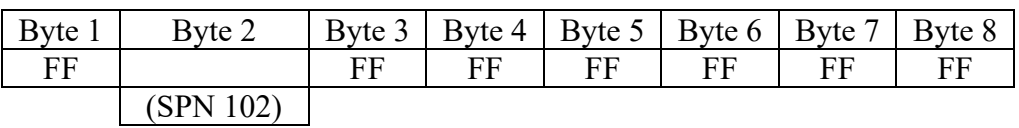

## <span id="page-10-1"></span>**2.6. (Signal Set-2, Knob-3) Engine Coolant Temperature & (Signal Set-2, Knob-4) Engine Fuel Temperature 1**

The data value of these two emulated signals are located in the  $\Gamma$ PGN 65262 Engine Temperature  $1 - ET1$  message frame as shown in the following tables.

#### <span id="page-11-1"></span>J1939 Simulator (SWI-CAN-SG-J1939-202003) User Manual v1.0

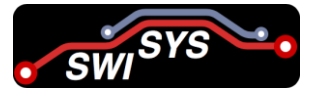

Table 18: Basic information of Engine Temperature 1 – ET1 (PGN 65262)

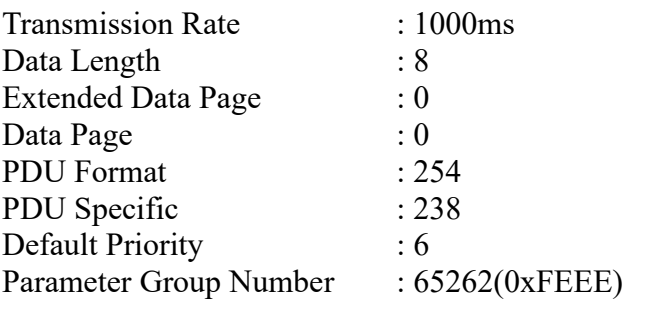

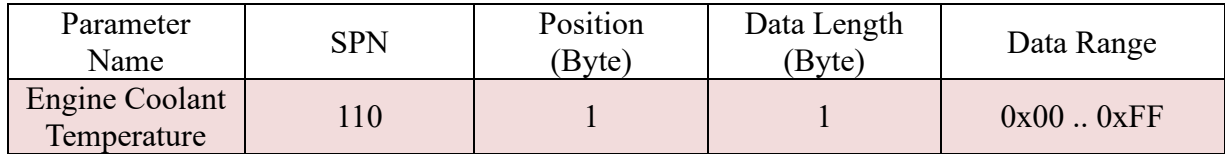

| Parameter<br>Name             | <b>SPN</b> | Position<br>(Byte | Data Length<br>(Byte) | Data Range |
|-------------------------------|------------|-------------------|-----------------------|------------|
| Engine Coolant<br>Temperature | 74         |                   |                       | 0x000xFF   |

Table 19: CAN Data Field value for SPN=110 & SPN=174

<span id="page-11-2"></span>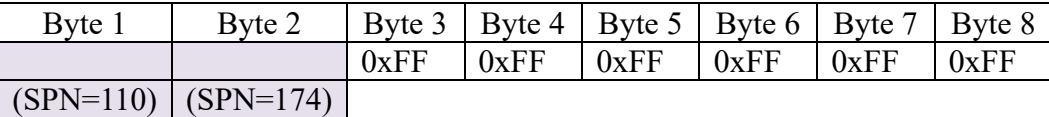

## <span id="page-11-0"></span>**3. Diagnostic Message (DM)**

Based on the definition of SAE J1939-73 (Application Layer - Diagnostics) :2006, the definition of the DM is quoted as follows.

Diagnostic messages (DMs) provide the utility needed when the vehicle is being repaired. Diagnostic messages are also used during vehicle operation by the networked electronic control modules to allow them to **report diagnostic information** and self-compensate as appropriate, based on information received. Diagnostic messages include services such as periodically broadcasting active diagnostic trouble codes, identifying operator diagnostic lamp status, reading or clearing diagnostic trouble codes, reading or writing control module memory, providing a security function, stopping/starting message broadcasts, reporting diagnostic readiness, monitoring engine parametric data, etc.

Note that the conversion method (CM) is set to 0 in this product. That is the DTC format is configured as version 4.

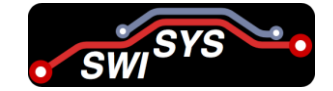

#### <span id="page-12-0"></span>**3.1. Active Diagnostic Trouble Code(DTC) - DM1**

DM1 contains the lamp status and a list of diagnostic codes and occurrence counts for currently active diagnostic trouble codes. This is all DTCs including those that are emissions related. The currently defined lamps (Malfunction Indicator Lamp, Red Stop Lamp, Amber Warning Lamp, and Protect Lamp) are associated with DTCs. If the transmitting electronic component does not have active DTCs, then the lamp status of that component will indicate that the lamps should be off. However, the component controlling the actual lamp illumination must consider the status of all components that use these lamps before changing the state of the lamps.

Following are the overview and description of various messages in DM1

According to the SAE J1939-73 (Application Layer - Diagnostics):2006, the definition of the DM1 is quoted as follows.

The information communicated is limited to the currently active diagnostic trouble codes (DTCs). The active diagnostic codes are preceded by the diagnostic lamp status. Together they convey the diagnostic condition of the transmitting electronic component to other components on the network. Occurrence counts for currently active diagnostic trouble codes may be provided as described in paragraph 5.7.1.12. DM1 should contain all active DTCs including the emissions related DTCs. The defined lamps (Malfunction Indicator Lamp, Red Stop Lamp, Amber Warning Lamp, and Protect Lamp) comprise a component's lamp status. Typically, they are associated with DTCs provided in DM1. If the transmitting electronic component does not have active DTCs, then the lamp status of that component will indicate that the lamps should be off. However, the component controlling the actual lamp illumination must consider the status of all components that provide these lamps before changing the display to the operator. The lamp information (Malfunction Indicator Lamp, Red Stop Lamp, Amber Warning Lamp, and Protect Lamp) should reflect the present state of the transmitting electronic component. DM1 shall not convey temporary signals to provide for lamp test illumination or DTC flash out. When there are multiple DTCs with different lamp command (for example SPN1213 is for the MIL) and lamp flash (for example SPN3038 is for the flash MIL) requirements, then the DTC with the MIL and fast flash takes priority over, MIL with slow flash, which takes priority over the Short MIL, which takes priority over the class C.

The part of the DM1 is a reference to Datasheet [\(鏈結\)](https://www.ozenelektronik.com/downs/pdf/oe91c1700.pdf) of Scan tool (i.e we are with J1939 Simulator)

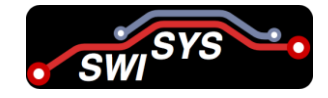

#### **DM1** transmission

DM1 contains the lamp status and a list of diagnostic codes and occurrence counts for currently active diagnostic trouble codes. This is all DTCs including those that are emissions related. The currently defined lamps (Malfunction Indicator Lamp, Red Stop Lamp, Amber Warning Lamp, and Protect Lamp) are associated with DTCs. If the transmitting electronic component does not ha active DTCs, then the lamp status from that component will indicate that the lamps should be off. However, the component controlling the actual lamp illumination must consider the status from all components that use these lamps before changing the state of the lamps.

Following are the overview and description of various messages in DM1

#### **DM1** message overview

Single packet (heart beat) 0x18 FE CA 00 1 Sec Transmitted as heart beat only if there are no active faults.

Single packet (one defect is active) 0x18 FE CA 00 1 Sec Transmitted if there is only one active fault

原文為 Scantool 的 [Datasheet](https://www.ozenelektronik.com/downs/pdf/oe91c1700.pdf) P.12

#### <span id="page-13-1"></span><span id="page-13-0"></span>**3.1.1. DM1 message format**

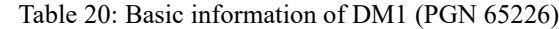

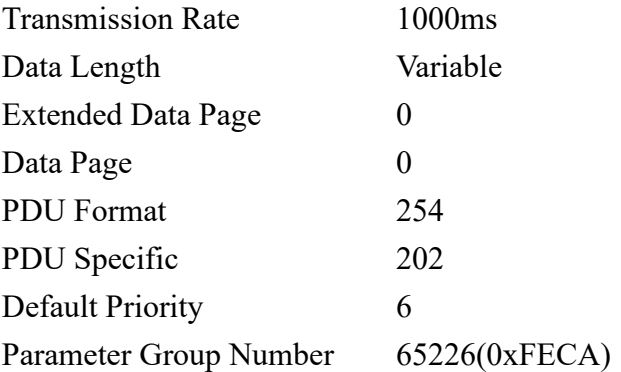

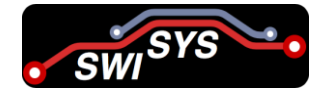

<span id="page-14-0"></span>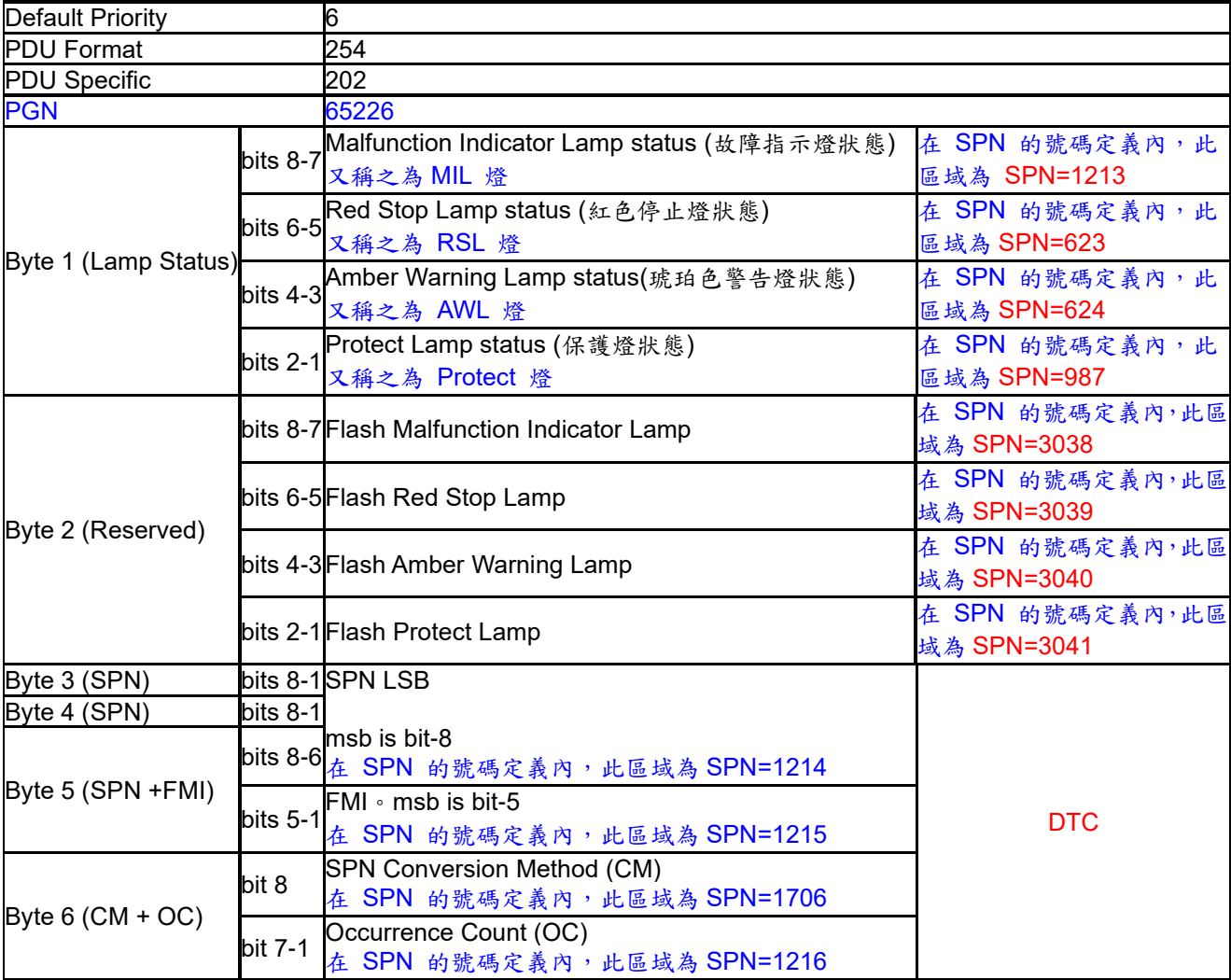

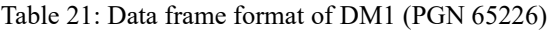

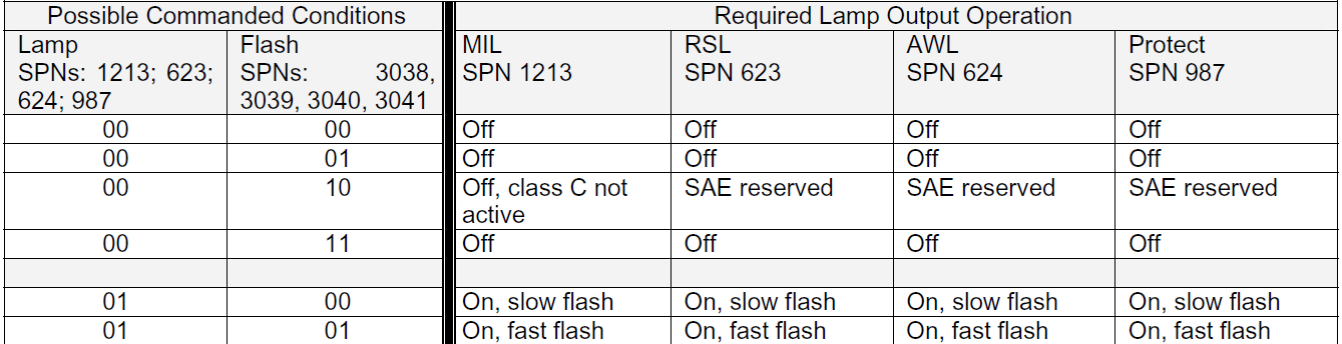

<span id="page-15-3"></span>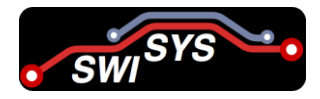

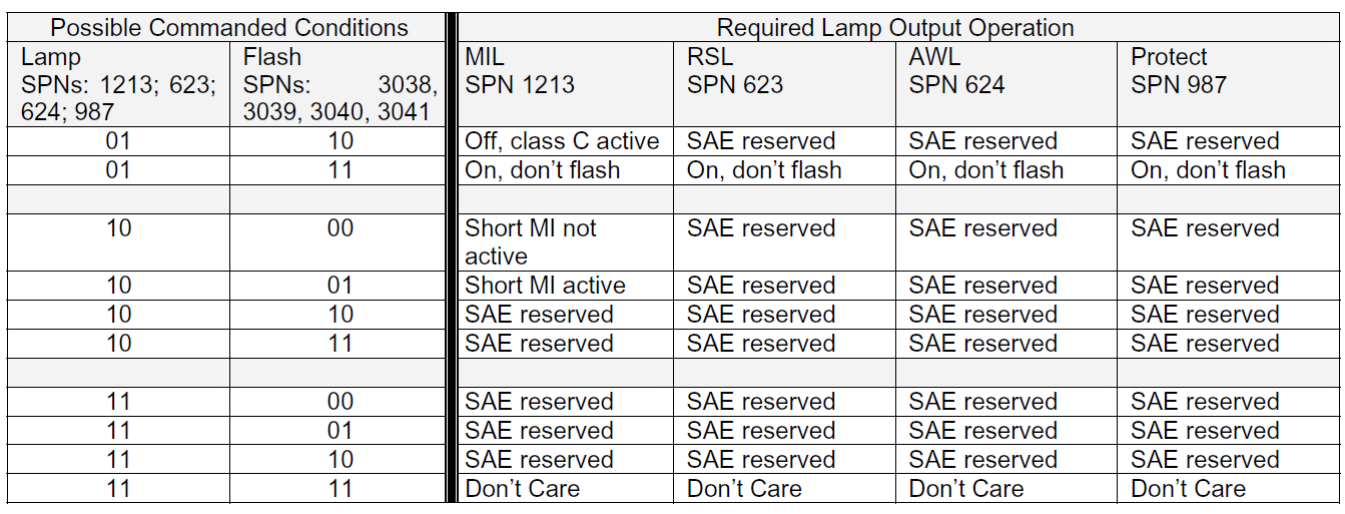

<span id="page-15-2"></span>Figure 4: Lamp command and lamp flash dependency definition (Source: J1939-73 Table 5/Table 24)

#### <span id="page-15-0"></span>**3.1.2. Single Fault (Single Frame) Transmission**

#### <span id="page-15-1"></span>**3.1.2.1. CASE 1: No DTC is active**

請確認,我們的 J1939 Simulator 有 Implement 此功能嗎? 因為,你所模仿的 DSL J1939 工具,他們有 PCTOOL 可以設定要產生多少個 Fault (如下表),我們並沒有此外部工具,也就 是一旦 Rocker SW-1 被設定為 UP, 就是要產生 DTC, 除非我們有另一個 開關 (建議是 7 段 顯示器)…

我们目前是有 No DTC is active 的功能的,Rocker SW-1 被設定為 UP,就是要產生 DTC, Rocker SW-1 被設定為 Down,就是没有 DTC,

底下内容是我们目前 J1939 模拟器与市售模拟器的 Single Fault 功能比较。

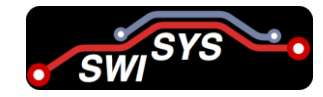

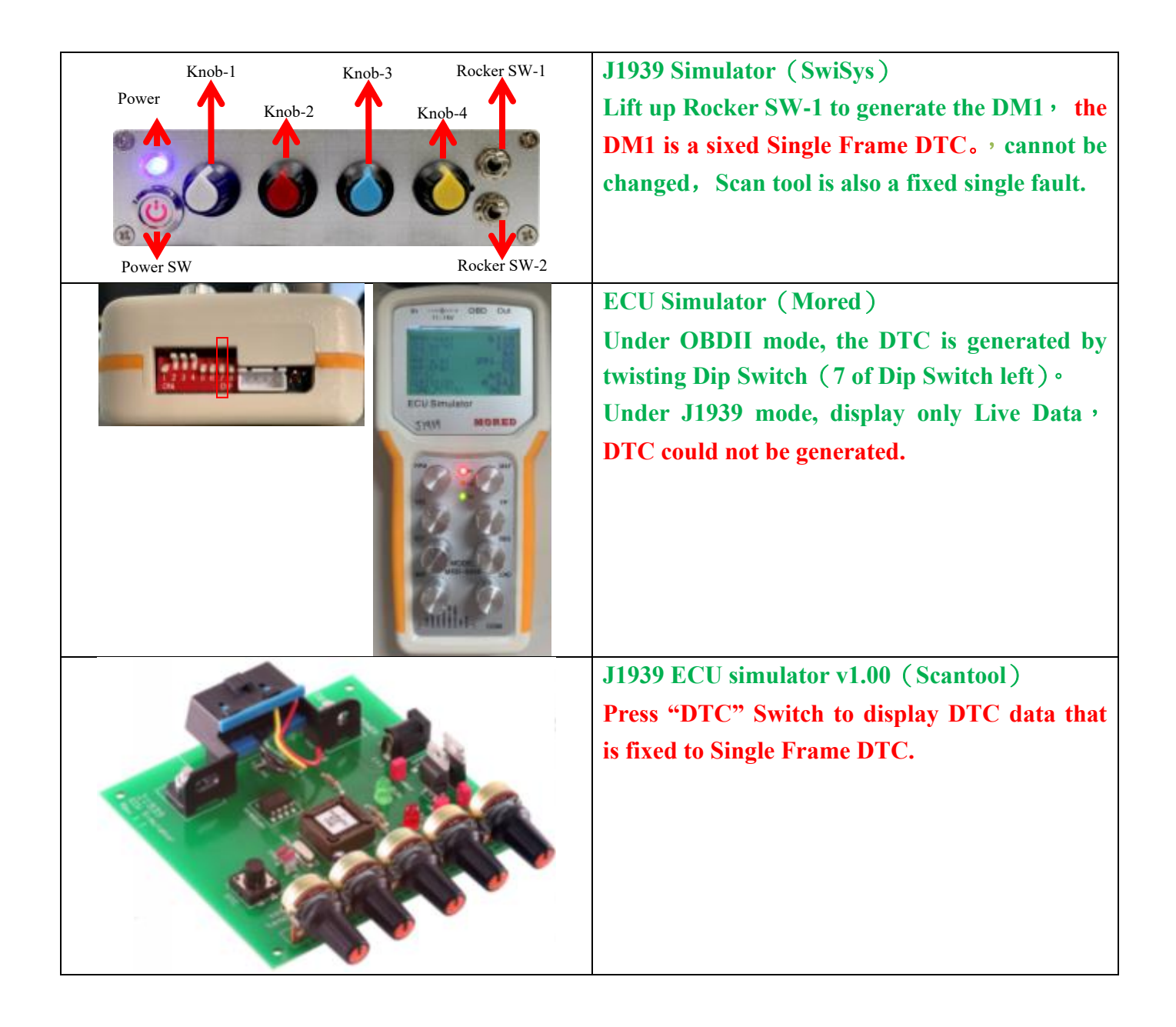

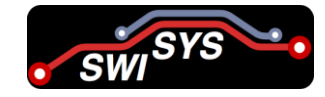

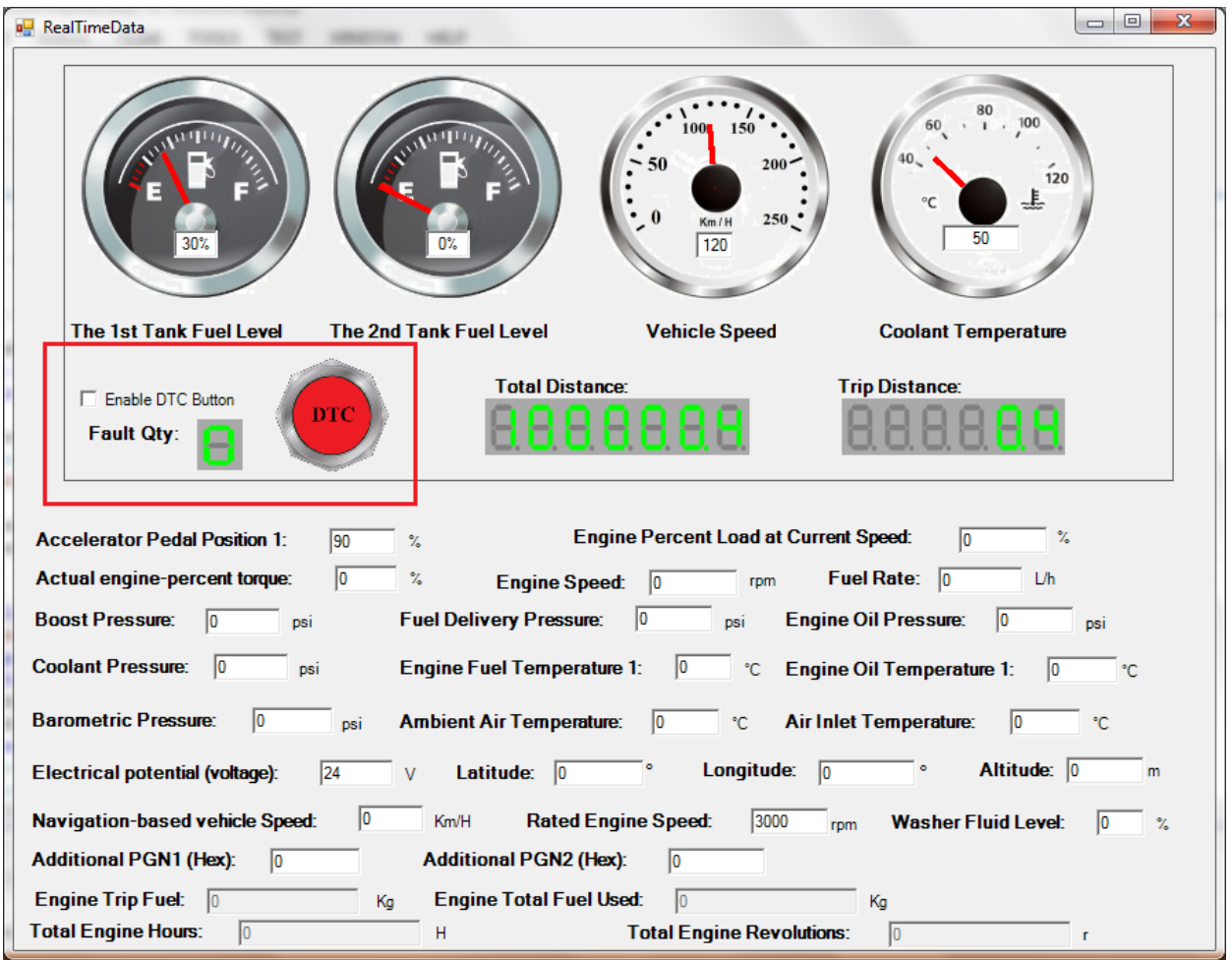

(heartbeat)

0x18 FE CA 00 1 Sec Transmitted as heartbeat only if there are no active faults.

Single packet

(When DTC Rocker SW 1 has been turn on, then one defect is active)

0x18 FE CA 00 1 Sec Transmitted if there is only one active fault.

Table 22: CAN Data Field value for PGN 65226 (DM1)

<span id="page-17-0"></span>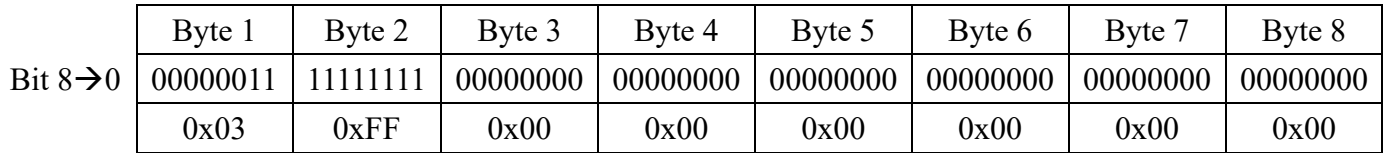

[Figure 4,](#page-15-3) the above [Table 22](#page-17-0) data appear to be interpreted correctly…

- 1) Byte 1 的 Bit 8-7: 00 & Byte 2 的 Bit 8-7:11 ➔ MIL Off
- 2) Byte 1 的 Bit 6-5: 00 & Byte 2 的 Bit 6-5:11 ➔ RSL Off
- 3) Byte 1 的 Bit 4-3: 00 & Byte 2 的 Bit 4-3:11 ➔ AVL Off
- 4) Byte 1 的 Bit 2-1: 11 & Byte 2 的 Bit 6-5:11 ➔ Don't Care

#### 沒錯,是的。

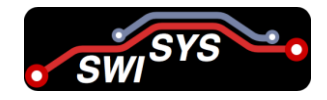

#### <span id="page-18-0"></span>**3.1.2.2. CASE 2: DTC is active (Rocker SW-2 is UP)**

When the Rocker SW-2 is pulled UP, then a DTC code for SPN=1208 will be generated. The detail data value generated with respect to each byte is shown in the following tables.

- $SPN = 1208 = 0 \times 4B8 = 000 00000100 10111000 (19 bits)$
- FMI=  $3 = 3 = 00011$  (5 bits)
- $OC = 10 = 0 \text{xA} = 0001010$  (7 bits)
- $CM = 0 = 0$  (1 bit)

<span id="page-18-2"></span>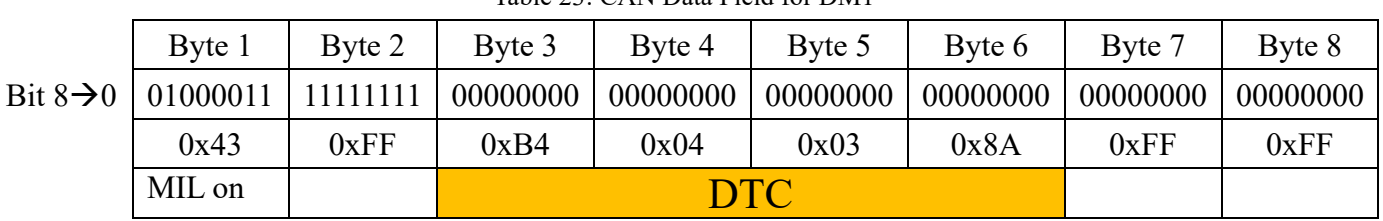

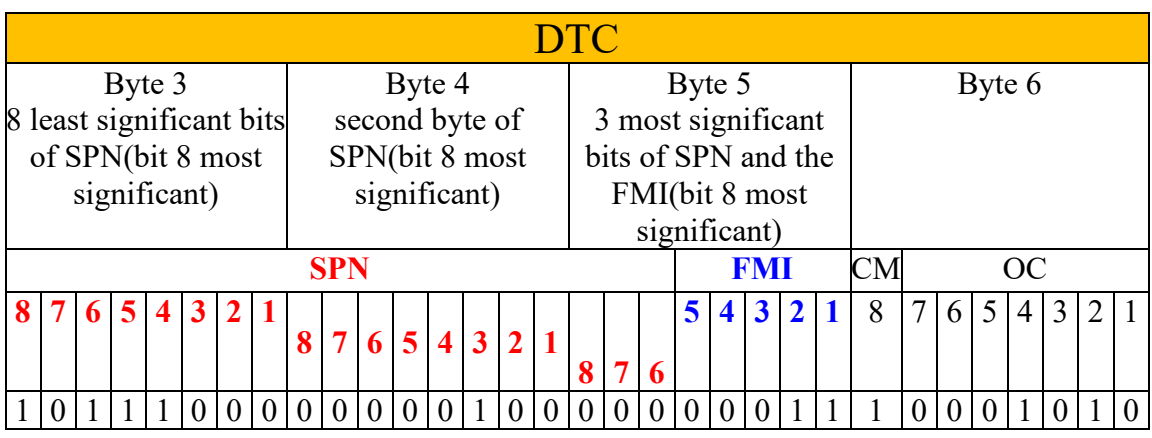

#### <span id="page-18-1"></span>**3.1.3. Multiple Faults (Multiple Frame) Transmission**

If more than one DTC is active, the data length of DM1 will exceed 8-bytes. That is it needs more than 8 bytes to deliver multiple pairs of DTC codes (SPN+FMI+OC). The multiple packets sequence are arranged as follows. It is an example for 2 DTC codes.

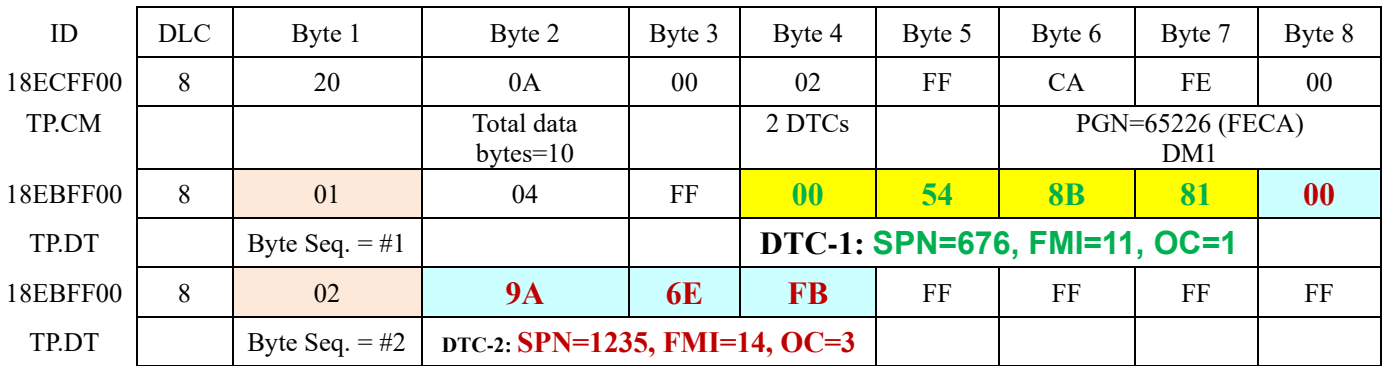

#### Table 23: CAN Data Field for DM1

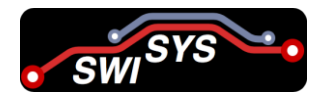

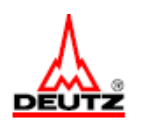

#### EMR 4/ TIER4f CAN BUS Specification

 $11.3.11.$ **Interpreting DM1 Single Frame** If a single DTC is active, the data length of DM1 is less than 8 bytes and therefore sent as a single frame. Lamp information is sent once, followed by the 0xFF separator and one pair of SPN/FMI/OC. How to extract SPN/FMI/OC is described in Chapter 12.2

18FECA00 8 04 FF 18FECA00 8 04 FF 00 54 8B 8<br>Note: Amber warning lamp is on, DTC is SPN 676, FMI 11, OC 1  $FF$ 81  $FF$ 

#### 11.3.12. **Interpreting DM1 Multiple Frame**

If more than one DTC is active, the data length of DM1 exceeds 8 bytes and therefore is sent as multiple frames via the multipackage protocol. Lamp information is sent once, followed by the OxFF separator and multiple pairs of SPN/FMI/OC. How to extract SPN/FMI/OC is described in Chapter 12.2.

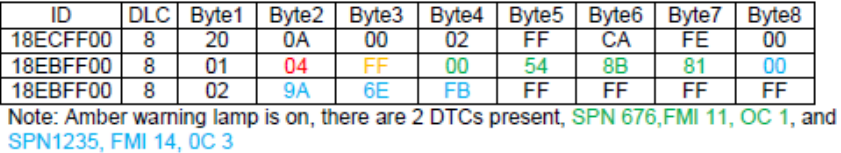

Decoding Procedure: (以下資料翻譯自我的講義)

When you select multiple DTCs, the simulator will generate more than one DTC codes. The standard communication protocol -- Transfer Protocol (TP) will be utilized. Basically, it has two parts: TP.CM and TP.DT which is defined in the J1939-21(Layer 2: Data Link & Layer 4: Transport) standard 。The following decoding procedure is for your reference.

- Step 1: Please locate the message frame PGN= ECFF/ 60671 which represents the TP.CM for control message。
	- Byte 1: starts with 20
	- Byte 2~3: 0A00 (01) Total message size/number of bytes
	- Byte 4: 02 (02) Total number of packets  $\rightarrow$  2 DTCs
	- Byte 5: reserved, filled with FF
	- ⚫ Byte 6 ~ Byte 8: PGN value = **65226(FECA)** ➔ **Active Diagnostic Trouble Code**
- Step 2: Please locate the message frame PGN=EBFF/60415 which represents the TP.DT for data transfer。
	- Byte 1: sequence number= 01
	- Byte 2: 04  $\rightarrow$  4 bytes value for a DTC
	- Byte 3: FF  $\rightarrow$  separator
	- ⚫ Byte 4~7: **00 54 8B 81** ➔ **DTC-1: SPN=676, FMI=11, OC=1**
	- Byte 8: 00  $\rightarrow$  1st byte data for DTC-2
- Step 3: Please locate the message frame PGN=EBFF/60415 which represents the TP.DT for data transfer。
	- Byte 1: sequence number= 02
	- ⚫ Byte 2~4: 9A 6E FB ➔ 3 bytes value for DTC-2 ➔ **SPN=1235, FMI=14, OC=3**
	- ⚫ Byte 5~8: filled with FF

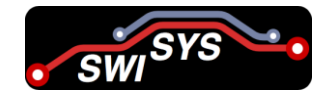

#### <span id="page-20-0"></span>**3.2. Diagnostic Data Clear/Reset for Active DTCs – DM11**

All of the diagnostic information pertaining to the active diagnostic trouble codes will be erased. Implementers be aware that no positive or negative acknowledgement is sent when the request was sent to the global address.

ECU simulator clears the DTCs and sends a Positive Acknowledgement to this request message.

All of the diagnostic information pertaining to the active diagnostic trouble codes should be erased. Sent as a request whenever the service tool wishes to clear/reset diagnostic data for active DTCs. This is expected to occur once the SAE J1939-73 Revised SEP2006 Page 46 of 158 problem has been corrected. Upon the completion of this operation or if there are no faults to clear, a positive acknowledgment shall be sent as required (see SAE J1939-21 PGN 59392). If for some reason a device cannot perform the requested action, then it is required to send a negative acknowledgement (see SAE J1939-21 PGN 59392). Implementers be aware that no positive or negative acknowledgement is sent when the request was sent to the global address.

<span id="page-20-1"></span>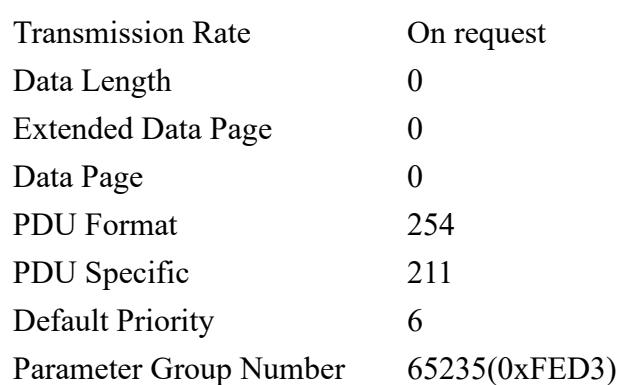

Table 24: Basic information of DM11 (PGN 65235)